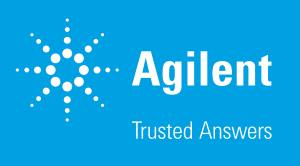

# Agilent InfinityLab オンライン LC ソリューションを用いた バッチリアクタからの反応溶液の送液

Agilent オンライン LC モニタリングソフトウェアによる サードパーティ製ポンプの組み込み

#### **著者**

Edgar Naegele and Haiko Herschbach Agilent Technologies, Inc.

# **概要**

均質な化学的変換や生物学的変換をオンラインモニタリングするには、ポンプまたはサンプル前処理・ 送液装置を介して各バッチリアクタを Agilent InfinityLab オンライン LC ソリューションに接続する必要 があります。その際に接続するサンプリング装置は、化学的または生物学的条件で求められるニーズに 従って選択しなければならず、通常はニーズに応じて入手可能な部品で個別にカスタマイズされます。 リアクタからオンライン LC システムへのほぼリアルタイムでのサンプル送液能力を検証することを目的 とした今回のテストケースでは、アルドール反応を選択しました<sup>1、2</sup>。また、サンプル送液システムとして、 アイソクラティックポンプ、ピストンポンプ、ペリスタルティックポンプ、プログラマブルシリンジポンプの 4種類を取り上げます。

この技術概要では、サードパーティ製の各種ポンプおよびサンプリング装置を一般的な方法でトリガー する Agilent オンライン LC モニタリングソフトウェアの機能を実証します。この方法により、サンプル をバッチリアクタから Agilent 1260 Infinity II オンラインサンプルマネージャの外部サンプリングインタ フェースに送液し、オンライン LC システムで分析することができます。そのために必要なソフトウェア設 定および物理的接続についても説明します。サードパーティ製ポンプおよび装置を使用したサンプリング は、オンライン LC モニタリングソフトウェアですべて管理されます。このように、サードパーティ製ポン プおよび装置をユーザーのニーズに応じて簡単に活用でき、反応容器とオンライン LC システム間の接 続が容易になるほか、装置間の動作をオンライン LC モニタリングソフトウェアでコントロールすること が可能です。

# **実験方法**

今回の研究で使用した機器を表 1 に、またメソッドパラメータの概要を表 2 に示します。

#### **表 1.** 装置構成

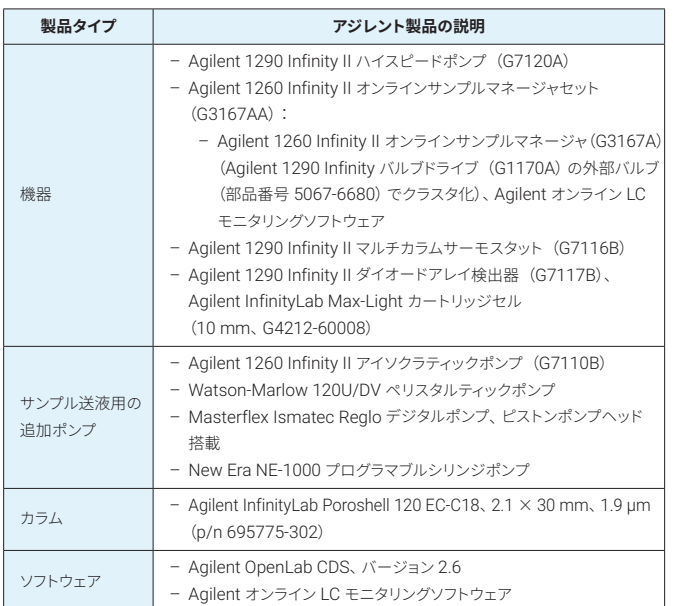

サードパーティ製装置に応じて、装置と Agilent InfinityLab オンライン LC ソリューション間の接続に特定の ERI ケーブルを使用する必要があり ます。今回使用した ERI ケーブルとその部品番号については後述し、「付 録」にも示します。

サンプル送液ポンプの設定の詳細については、「付録」を参照してください。

#### **表 2.** メソッドパラメータ

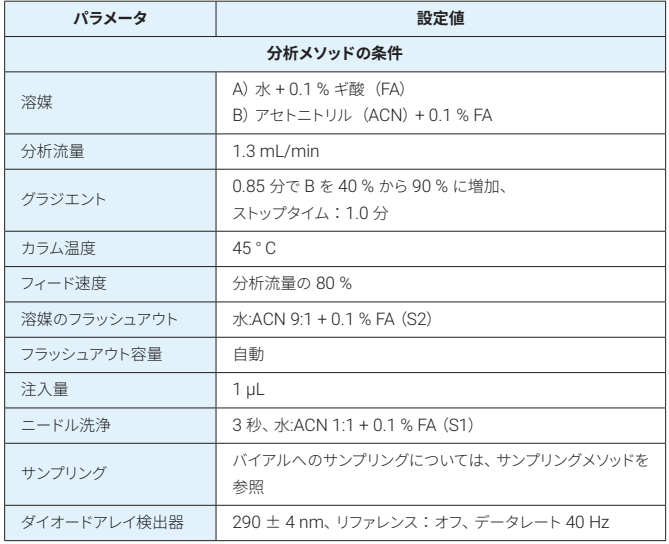

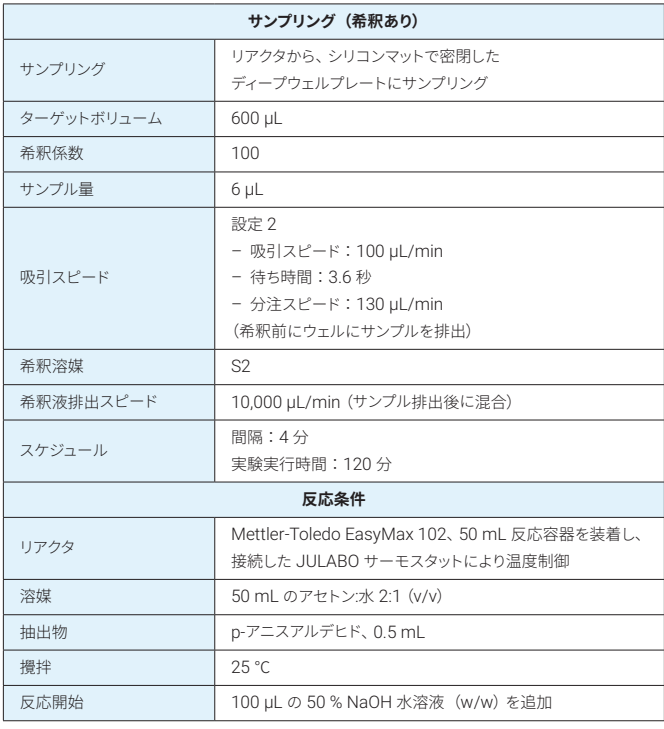

## **試薬**

- *p*-アニスアルデヒド
- アセトン
- NaOH
- ギ酸

#### **その他**

- Agilent 96 ディープウェルプレート、1 mL、ポリプロピレン製(部品 番号 5043-9305)
- Agilent シーリングマット、96 ウェル、丸型、スリット入り、シリコン製 (部品番号 5043-9317)
- Agilent ERI ケーブル ERI-ERI(部品番号 5188-8044)
- Agilent ERI ケーブル APG-ERI(部品番号 5188-8045)
- Agilent ERI 延長ケーブル(部品番号 5188-8059)
- Agilent ERI ケーブル、オープンエンド(部品番号 5188-8029)
- Agilent 内径 0.8 mm PTFE 製チューブ(部品番号 5041-2191)、 フェラル(部品番号 5022-2154)、PTFE 製ナット(部品番号 5022- 2158)、フィッティング、フェラル(部品番号 5065-4454)

## **溶媒と試薬**

- すべての溶媒はドイツの Merck 社から購入しました。
- 試薬はドイツの VWR 社から購入しました。
- 超純水は、LC-Pak Polisher および 0.22 µm メンブレンユースポイ ントカートリッジ(Millipak)を装着した Milli-Q Integral システムで 精製しました。

# **結果と考察**

さまざまな汎用サンプル送液ポンプおよびシステムを評価するために、そ れぞれ動作原理が異なるポンプを無作為に選択し、例として使用しまし た。具体的には、ピストンポンプ、ペリスタルティックポンプ、およびシリ ンジポンプです。この他、リファレンスポンプとして Agilent 1260 Infinity II アイソクラティックポンプを使用しました。一般に、分析ワークフローに は高性能な HPLC ポンプが用いられますが、サンプル吸引のためオンラ イン LC システムにリアクタの溶液を輸送する目的には、より安価なピス トンポンプで対応できます。その一例として、Masterflex Ismatec デジ タルピストンポンプの設定と使用について説明します。化学または生物学 的リアクタからのサンプル送液には、より安価な代替手段としてペリスタ ルティックポンプも使用できます。使用したチューブは、化学耐性材料ま たは生物媒体に特化した材料でできています。チューブは、使用後に簡 単に破棄および交換できます。もう 1 つの例として、Watson-Marlow ペ リスタルティックポンプの設定および使用について説明します。より広範 なサンプルハンドリングを行うために、プログラマブルサンプル送液装置 を用いることもできます。さらに、New Era NE-1000 プログラマブルシリ ンジポンプの設定および使用についても説明します。

ポンプ性能を比較するために、モデル反応として低分子のアルドール縮合 反応を選択し、オンライン LC モニタリングソフトウェアにおいて、接続し たすべてのポンプで同一の結果が得られるものと予想しました (図 1)。 基準として、Agilent 1260 Infinity II アイソクラティックポンプを使用しま した。このポンプについて採取したデータから作成したトレンドプロットで は、下降する抽出物の曲線と上昇する生成物の曲線が、約 8.50 分の時 点で吸引したサンプル 3 の付近で交差しています(図 1 の A)。この他、 反応開始時と反応時間 60 分の時点でサンプリングしたサンプルのデー タも強調されています。図 1 の A の表には、これらの時点における面積 パーセント値が示されています。例えば、最初のサンプリングにおける生 成物の面積パーセントは 2.577 %、曲線が交差している時点のサンプリ ングにおける生成物は 55.326 % です。

他のポンプで得られた結果を図 1 の B から D に示します。さまざまなサ ンプリング時点で得られた結果を比較すると、各サンプリング時点におけ るピークの面積、高さ、および面積パーセントに、ポンプによる違いがほ とんどないことがわかります。このことは、使用したサンプル送液ポンプ および装置がそれぞれ動作原理は異なるものの、起きている反応に対し て同様の結果を提供し、有意な差異なく適用できることを明らかに示して います。

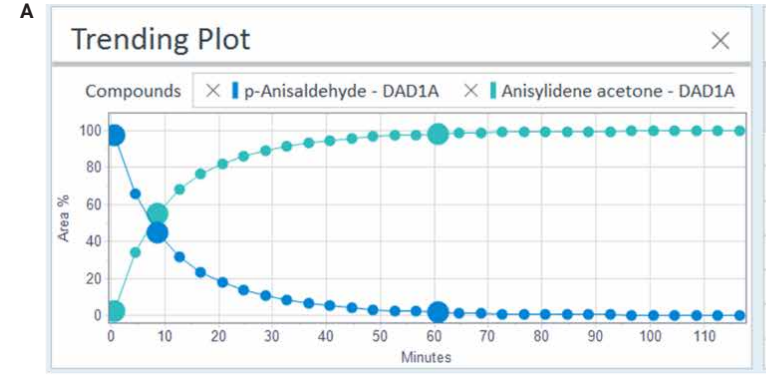

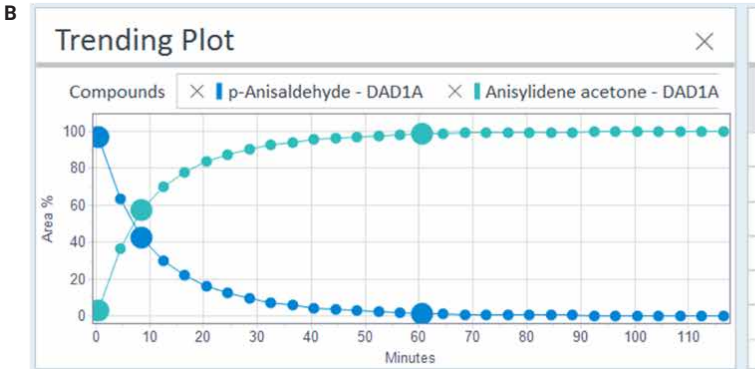

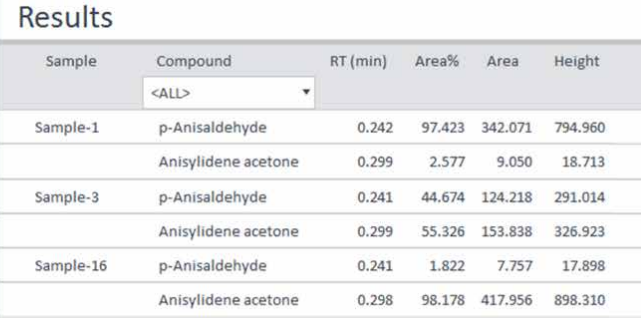

**Results** 

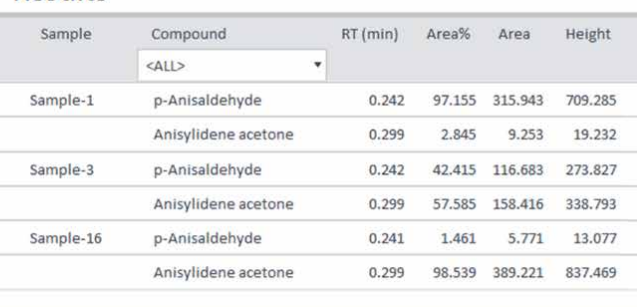

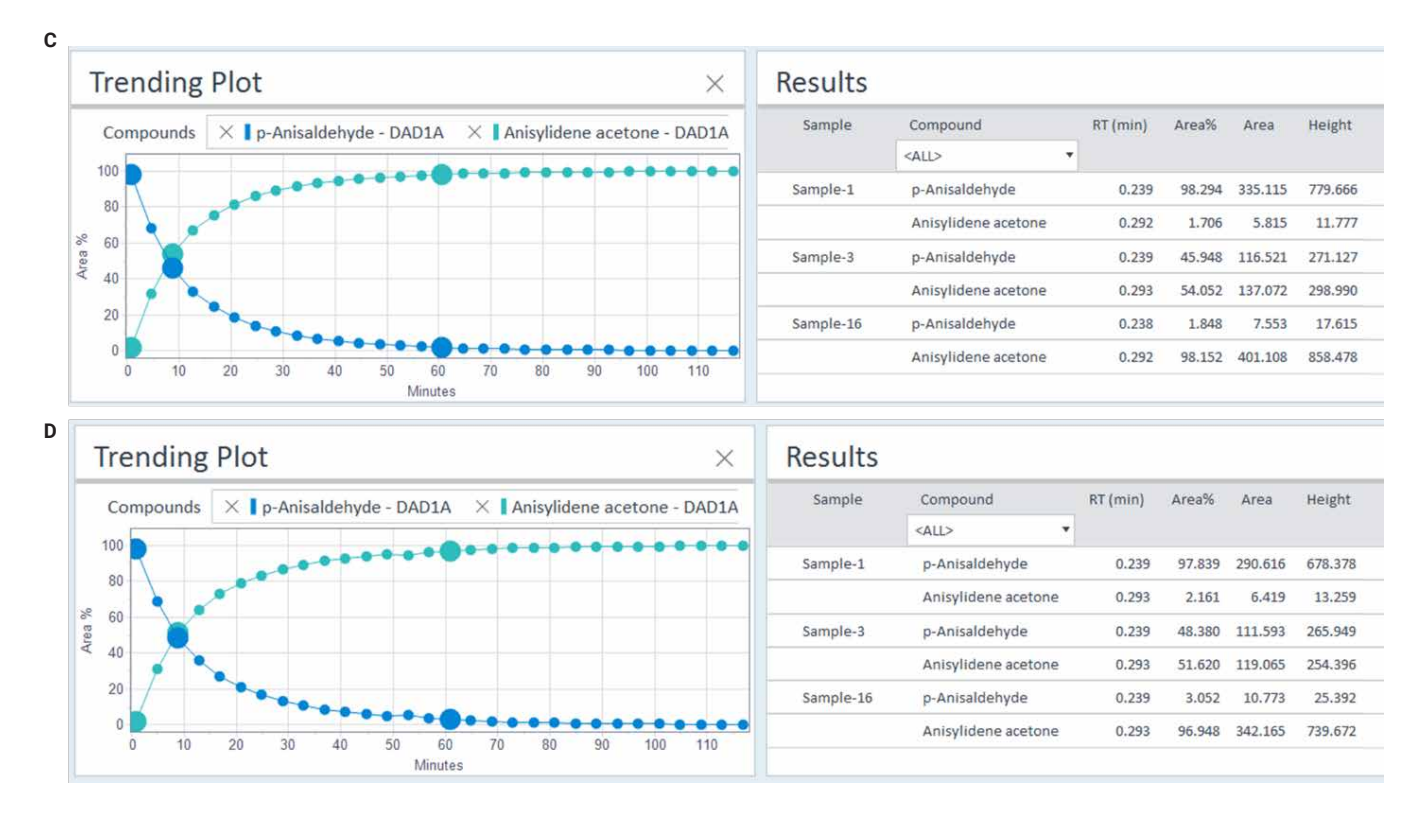

**図 1.** モデル反応の結果によるさまざまなサンプル送液ポンプおよび装置の比較:(A)Agilent 1260 Infinity II アイソクラティックポンプ(G7110B)、(B)Watson-Marlow 120U/DV ペリスタルティックポンプ、(C)ピストンポンプヘッド搭載 Masterflex Ismatec デジタルポンプ、(D)New Era NE-1000 プログラマブルシリンジポンプ

# **結論**

この技術概要では、汎用サンプル送液ポンプおよび装置を Agilent オン ライン LC モニタリングソフトウェアでトリガーした結果を示しました。こ れらのポンプおよび装置により、化学または生物学的バッチリアクタから Agilent オンライン LC システムの外部サンプリングインタフェースバルブ にサンプルを送液しました。適用したポンプおよび装置の動作原理はそ れぞれ異なりますが、同様の結果が得られました。このように、さまざま な汎用サンプリングポンプおよび装置を使用できれば、ユーザーは、それ ぞれの化学または生物学的反応媒体のニーズに応じてポンプや装置を選 択することができます。

# **参考文献**

- 1. Viviano, M. *et al.* A Scalable Two Step Continuous Flow Synthesis of Nabumetone and Related 4-Aryl-2-butanones. *Org. Process Res. Dev.* **2011**, *15*, 858–870.
- 2. Lautz, C. *et al. Agilent Technologies application note*, publication number 5994-3980EN, **2021**.
- 3. Agilent 1260 Infinity II isocratic pump, User Manual, [https://](https://www.agilent.com/cs/library/usermanuals/public/G7110-G7111-G5654-Iso-Quat-Pumps_UseMa-en-SD-29000225.pdf) [www.agilent.com/cs/library/usermanuals/public/G7110-](https://www.agilent.com/cs/library/usermanuals/public/G7110-G7111-G5654-Iso-Quat-Pumps_UseMa-en-SD-29000225.pdf) [G7111-G5654-Iso-Quat-Pumps\\_UseMa-en-SD-29000225.pdf](https://www.agilent.com/cs/library/usermanuals/public/G7110-G7111-G5654-Iso-Quat-Pumps_UseMa-en-SD-29000225.pdf) accessed August 2022.
- 4. Watson-Marlow Peristaltic pump, User Manual [https://www.](https://www.wolflabs.co.uk/document/Watson_marlow_peristaltic_pumps_120_manual.pdf) [wolflabs.co.uk/document/Watson\\_marlow\\_peristaltic\\_](https://www.wolflabs.co.uk/document/Watson_marlow_peristaltic_pumps_120_manual.pdf) [pumps\\_120\\_manual.pdf](https://www.wolflabs.co.uk/document/Watson_marlow_peristaltic_pumps_120_manual.pdf) accessed August 2022.
- 5. Ismatex Materflex digital piston pump, User Manual [https://](https://pim-resources.coleparmer.com/instruction-manual/78018-10-42-revised-a-1299-5201-en-ed-02.pdf) [pim-resources.coleparmer.com/instruction-manual/78018-](https://pim-resources.coleparmer.com/instruction-manual/78018-10-42-revised-a-1299-5201-en-ed-02.pdf) [10-42-revised-a-1299-5201-en-ed-02.pdf](https://pim-resources.coleparmer.com/instruction-manual/78018-10-42-revised-a-1299-5201-en-ed-02.pdf) accessed August 2022.
- 6. New Era Pump Systems Inc., User Manuals and Technical Documents, [https://www.syringepump.com/download/](https://www.syringepump.com/download/NE-1000%20Syringe%20Pump%20User%20Manual.pdf) [NE-1000%20Syringe%20Pump%20User%20Manual.pdf](https://www.syringepump.com/download/NE-1000%20Syringe%20Pump%20User%20Manual.pdf) accessed August 2022.

# **付録**

以降のセクションでは、この技術概要で取り上げた装置を Agilent オン ライン LC システムに接続する方法 (図 2)について、詳細な技術情報を 提供します。この情報は、その他のメーカーのサンプリング装置を使用す る場合も、その接続方法を示す例として参照できます。実際、この目的に は、少なくとも開始信号を処理できる多くの装置が適しています。装置が プログラミング可能で、その外部通信インタフェースで追加の入出力制御 が提供される場合、New Era Systems 社製シリンジポンプの例で説明 するように、「サンプル準備完了」や「サンプリング完了」などの機能を使 用することができます。ERI ケーブルを介した Agilent 1260 Infinity II オ ンラインサンプルマネージャとの通信は TTL 規格に従い、ハイレベルに は + 5 V、ローレベルには 0 V を使用します。1260 Infinity II オンライン サンプルマネージャのピン 10 は、デジタルグラウンドリファレンス用です。 Agilent オンライン LC モニタリングソフトウェアの「Configuration (構 成)」セクションでは、目的とするピンや極性(= ハイレベルとローレベ ル)を選択できるため、これらの外部サンプリング装置のコントロールが 容易です。特定のサンプリング装置に対して選択する必要のあるピンおよ び極性に関する情報は、通常、各装置のマニュアルに記載されています。 選択すべき ERI ケーブルは、サンプリング装置のコネクタタイプと、接地 ピン位置の互換性によって異なります。場合によっては、オープンエンド の Agilent ERI ケーブル(部品番号 5188-8029)をもとにカスタマイズ した ERI ケーブルが必要になることもあります。

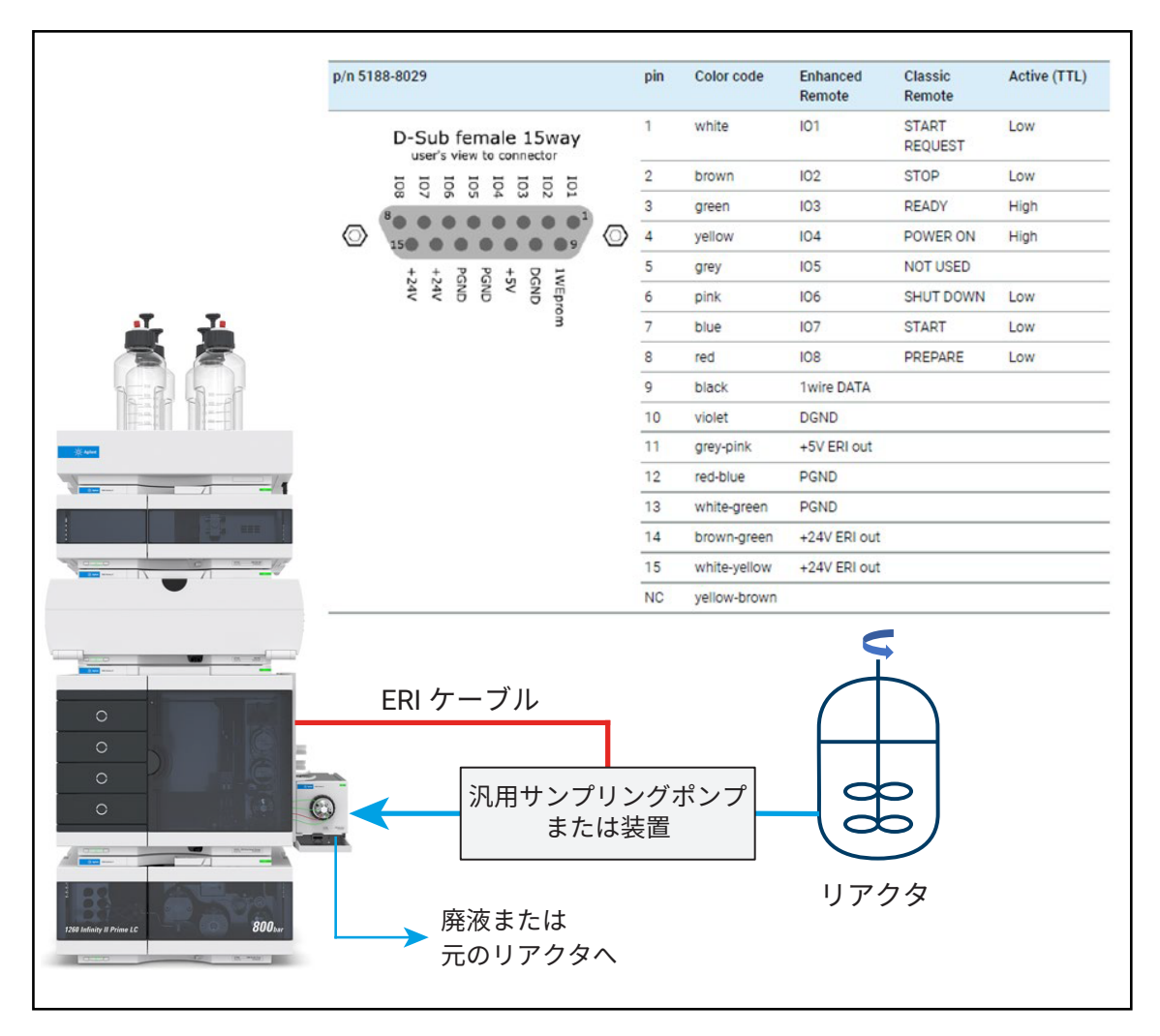

**図 2.** 汎用サンプリングポンプ/装置を介した化学または生物学的リアクタと Agilent 1260 Infinity II Prime オンライン LC システムの接続と、 Agilent オンライン LC モニタリングソフトウェアによるコントロールのための ERI ケーブルでの接続を示す概略図

# **例 1:汎用サンプル送液ポンプのコントロール**

1260 Infinity II アイソクラティックポンプ (G7110B) 3

Agilent 1260 Infinity II アイソクラティックポンプは、サンプリングを目的 としたリアクタからオンライン LC システムのインタフェースバルブへのサ ンプル送液のために、さまざまな方法で使用できます。例えば、Agilent 1200 Infinity シリーズインスタントパイロットコントローラでのコントロー ルによる完全なスタンドアロン操作でサンプル送液を行えます。これは連 続分析に最適な構成です。または、Agilent InfinityLab オンライン LC ソ リューションへの CAN 接続でも実現でき、アイソクラティックポンプを Agilent OpenLab CDS データ取り込みソフトウェアからコントロールでき ます。この場合、アイソクラティックポンプは、関連するプログラミング機 能を備えた分析 LC システムに付属の LC ポンプのように動作します。た だし、このアプローチには、アイソクラティックポンプの単独での予備動作 をプログラミングできないという欠点があります。この欠点は、オンライン LC モニタリングソフトウェアによるアイソクラティックポンプのリモートコン トロール(ERI-ERI リモートケーブル、部品番号 5188-8044)を使用する ことで克服できます。この場合、アイソクラティックポンプは、CAN で接続 するのではなく、スタンドアロン機器として扱う必要があります。

# **インスタントパイロットコントローラでは、以下のメソッドをプログラミ ングできます。**

- 流量:0.00 mL/min
- 流量グラジエント:0.00 分:0.0 mL/min、0.10 分:5.0 mL/min
- ストップタイム:0.5 分

このメソッド例では、5.0 mL/min は、リアクタからオンライン LC システ ムへのサンプル送液に使用される流量に相当します。ストップタイム 0.5 分は、アイソクラティックポンプによりオンライン LC システムに向けてサ ンプルを送液する時間に相当します。必要なストップタイムは、チューブ の長さと内径、流量、および必要な追加送液量によって異なり、個別に 決定する必要があります。

#### **機器設定とワークフロー:**

- 1. ERI ケーブル(部品番号 5188-8044)をオンラインサンプルマネー ジャとアイソクラティック LC ポンプに接続します。さらに長いケーブ ルが必要な場合は、追加で延長ケーブル(部品番号 5188-8059)を 使用します。
- 2. オンライン LC モニタリングソフトウェアの「Configuration (構成)」 セクションで、汎用サンプル送液ポンプを組み込んだオンラインモニ タリングシステムを構成し、図 3 に示す設定を適用します。

# **Sample Delivery Device**

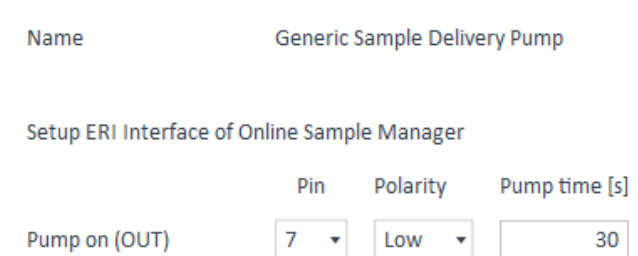

**図 3.** Agilent 1260 Infinity II アイソクラティックポンプは、ポンププロセスを開始す るために、ピン 7 でハイからローへの極性の変化を待ちます。この動作は、この図 に示された設定に従っています。Agilent アイソクラティック LC ポンプに接続する 場合、ポンプ時間は、Agilent オンライン LC サンプルマネージャが、外部サンプリン グインタフェースバルブにサンプルが到達するのを待機する時間に相当し、この例で は 30 秒に設定されています。最善の性能を得るため、このポンプ時間は、アイソク ラティックポンプのストップタイムより 5 秒長い時間に設定することをお勧めします。 こうすることで、オンライン LC システムが外部サンプリングインタフェースバルブか らサンプルを吸引するときには、アイソクラティックポンプは確実に停止した状態に なります。サンプル吸引時にもアイソクラティックポンプを引き続き稼働させるには、 ストップタイムより十分に短いポンプ時間を使用します。

- 3. オンライン LC モニタリングソフトウェアの「Experiment Setup (実 験の設定)」セクションで、手順 2 で構成したオンラインモニタリング システムを使用して実験設定を作成します。
- 4. 例えば、インスタントパイロットコントローラを使用して、前述の例に もとづいて適切なメソッドをアイソクラティック LC ポンプに適用し、 ポンプの電源を入れます(流量は 0 mL/min)。
- 5. オンライン LC モニタリングソフトウェアで実験を開始します。これに より、サンプリングのスケジュールに従って、オンライン LC モニタリン グソフトウェアによりアイソクラティックポンプが自動的にトリガーさ れ、リアクタからオンライン LC システムにサンプルが送液されます。
- 6. ポンプ時間が終了すると、オンライン LC システムは、インタフェース バルブから供給されたサンプルの注入/希釈などを実行します。

## **例 2:汎用サンプル送液ポンプのコントロール**

ピストンポンプヘッド搭載の Masterflex Ismatec デジタルポンプ<sup>4</sup>

このポンプは、サンプリングを目的としたリアクタからオンラインサンプル マネージャの外部サンプリングインタフェースへのサンプル送液のために 使用できます。

## **電気接続:**

Ismatec ポンプとオンラインサンプルマネージャ間の接続には、オープン エンドの ERI ケーブルが必要です(部品番号 5188-8029)。さらに長い ケーブルが必要な場合は、追加で延長ケーブル(部品番号 5188-8059) を使用します。ERI ケーブルのオープンエンド側には、適切な 25 ピンコ ネクタを接続する必要があります。スクリューフィッティングを使用して、 はんだ付けなしでケーブルに取り付けることのできるコネクタが市販され ています。赤色のワイヤ(Agilent ERI コネクタのピン 8)を Ismatec の 25 ピンコネクタのピン 15 に接続します。紫色のワイヤ(Agilent ERI コ ネクタのピン 10) を Ismatec の 25 ピンコネクタのピン 17 に接続しま す。その他すべてのワイヤは不要なため、接続せず、ショートの可能性を 回避するために注意深く絶縁します。

#### **Masterflex Ismatec デジタルポンプでの設定:**

- モードとして「**Time**(タイム)」を選択します。
- ポンプ稼働時間を選択します(例:30 秒)。
- 流量を選択します(例:5 mL/min)。
- ポンプ方向を選択します。

この例では、5 mL/min は、リアクタからオンライン LC システムへのサ ンプル送液に使用される流量に相当します。ポンプ稼働時間 30 秒は、 Ismatec ポンプがオンライン LC システムに向けてサンプルを送液する 時間に相当します。必要なポンプ稼働時間は、チューブの長さと内径、 流量、および必要な追加送液量によって異なり、個別に決定する必要が あります。

#### **機器設定とワークフロー:**

- 1. カスタマイズした ERI ケーブルをオンラインサンプルマネージャ(15 ピンコネクタ)と Ismatec ポンプ(25 ピンコネクタ)に接続します。
- 2. オンライン LC モニタリングソフトウェアの「Configuration (構成)」 セクションで、汎用サンプル送液ポンプを組み込んだオンラインモニ タリングシステムを構成し、図 3 に示す設定を適用します。ただし、 ピン 7 の代わりにピン 8 を選択します。
- 3. オンライン LC モニタリングソフトウェアの「Experiment Setup (実 験の設定)」セクションで、手順 2 で構成したオンラインモニタリング システムを使用して実験設定を作成します。
- 4. 前述の例にもとづいて、設定を Ismatec ポンプに適用します。
- 5. オンライン LC モニタリングソフトウェアで実験を開始します。これに より、サンプリングのスケジュールに従って、オンライン LC モニタリ ングソフトウェアにより Ismatec ポンプが自動的にトリガーされ、リ アクタからオンライン LC システムにサンプルが送液されます。
- 6. ポンプ 時 間 が 終 了 すると、 オンライン LC システムは、 外 部サンプリングインタフェースバルブから供給された サンプルの注入/希釈などを実行します。

Ismatec ポンプに接続する場合、オンライン LC モニタリングソフトウェ アの「Configuration(構成)」セクションのポンプ時間は、オンライン LC サンプルマネージャが、オンライン LC システムの外部サンプリングイ ンタフェースバルブにサンプルが到達するのを待機する時間に相当しま す。最善の性能を得るため、このポンプ時間は、Ismatec ポンプのポン プ稼働時間より 5 秒長い時間に設定することをお勧めします。こうする ことで、オンライン LC システムが外部サンプリングインタフェースバルブ からサンプルを吸引するときには、Ismatec ポンプは確実に停止した状 態になります。サンプル吸引時にも Ismatec ポンプを引き続き稼働させ るには、Ismatec ポンプのポンプ稼働時間より十分に短いポンプ時間を 使用します。

## **例 3:汎用サンプル送液ポンプのコントロール**

Watson-Marlow 120U/DV ペリスタルティックポンプ<sup>5</sup>

このポンプは、サンプリングを目的としたリアクタからオンラインサンプル マネージャの外部サンプリングインタフェースバルブへのサンプル送液の ために使用できます。システム全体への電源投入時には、最初にオンラ イン LC システムの電源を入れてから Watson-Marlow ポンプの電源を 入れるようにしてください。

#### **接続:**

Watson-Marlow ポンプとオンラインサンプルマネージャ間の接続には、 オープンエンドの ERI ケーブルが必要です(部品番号 5188-8029)。 さらに長いケーブルが必要な場合は、追加で延長ケーブル(部品番号 5188-8059)を使用します。ERI ケーブルのオープンエンド側には、適 切な 15 ピンコネクタを接続する必要があります。このコネクタとして、 ポンプに付属のコネクタを使用するか(はんだ付けが必要)、スクリュー フィッティングによりケーブルに取り付け可能な市販のコネクタを使用 できます。赤色のワイヤ(Agilent ERI コネクタのピン 8)を Watson-Marlow の 15 ピンコネクタのピン 8 に接続します。紫色のワイヤ (Agilent ERI コネクタのピン 10)を Watson-Marlow の 15 ピンコネ クタのピン 12 に接続します。その他すべてのワイヤは不要なため、接続 せず、ショートの可能性を回避するために注意深く絶縁します。Watson-Marlow ポンプ用のコネクタと Agilent オンライン LC サンプルマネー ジャ用のコネクタを混同しないように、念のため両方のコネクタにラベ ルを付けてください。

オープンエンドの Agilent ERI ケーブルではなく、両端が 15 ピンコネク タの Agilent ERI ケーブル(部品番号 5188-8044)を使用する場合は、 そのまま使用しないでください。上記の構成に合わせ、ワイヤをはんだ付 けして変更する必要があります。ワイヤのカラーコードに注意してくださ い。オープンエンドの ERI ケーブルのカラーコードとは異なります。

## **Watson-Marlow ポンプでの設定:**

- 矢印キーでポンプスピードを選択します(85 rpm は約 5 mL/min)。
- 「**Auto Start**(自動スタート)」をクリックして有効化します。
- ポンプ方向を選択します。
- 「**Start**(スタート)」をクリックしてリモート開始/停止を有効にします。

この例では、5 mL/min は、リアクタからオンライン LC システムへのサン プル送液に使用される流量に相当します。

## **機器設定とワークフロー:**

- 1. カスタマイズした ERI ケーブルをオンラインサンプルマネージャと Watson-Marlow ポンプに接続します。両側のコネクタはまったく同 じであるため、ケーブルを正しい方向に接続するように注意してくだ さい。
- 2. オンライン LC モニタリングソフトウェアの「Configuration (構成)」 セクションで、汎用サンプル送液ポンプを組み込んだオンラインモニ タリングシステムを構成し、図 3 に示す設定を適用します。ただし、 ピン 7 の代わりにピン 8 を選択します。
- 3. オンライン LC モニタリングソフトウェアの「Experiment Setup (実 験の設定)」セクションで、手順 2 で構成したオンラインモニタリング システムを使用して実験設定を作成します。
- 4. 前述の例にもとづいて、設定を Watson-Marlow ポンプに適用し ます。
- 5. オンライン LC モニタリングソフトウェアで実験を開始します。これに より、サンプリングのスケジュールに従って、オンライン LC モニタリン グソフトウェアにより Watson-Marlow ポンプが自動的にトリガーさ れ、リアクタからオンライン LC システムにサンプルが送液されます。
- 6. ポンプ時間が終了すると、オンライン LC システムは、インタフェース バルブから供給されたサンプルの注入/希釈などを実行します。

Watson-Marlow ポンプに接続する場合、オンライン LC モニタリング ソフトウェアの「Configuration(構成)」セクションのポンプ時間は Watson-Marlow ポンプの稼働時間に相当し、この時間が経過すると Watson-Marlow ポンプは自動的に停止します。

必要なポンプ時間は、チューブの長さと内径、流量、および必要な追加 送液量によって異なり、個別に決定する必要があります。

## **例 4:汎用サンプル送液装置のコントロール**

New Era NE-1000 シリンジポンプ<sup>6</sup>

この例では、シリンジポンプに 1 mL ガラスシリンジを装着し、ポンプ をオンライン LC システムのリアクタインタフェースバルブのポート 1 に PTFE 製チューブで接続しました。また、外部サンプリングインタフェース バルブのポート 6 を反応容器に PTFE 製チューブで接続しました。他の シリンジサイズおよびチューブ材料も必要に応じて使用できます。

#### **接続:**

シリンジポンプは、オープンエンドの Agilent ERI ケーブル(部品番号 5188-8029)で次のようにオンラインサンプルマネージャに接続します。 15 ピンコネクタを Agilent オンライン LC サンプルマネージャに接続し、 後述するようにオープンエンド側に 9 ピンコネクタを取り付け、New Era Systems 社製プログラマブルシリンジポンプに接続します。さらに長い ケーブルが必要な場合は、追加で延長ケーブル(部品番号 5188-8059) を使用します。

ERI ケーブルのオープンエンド側には、次のように適切な 9 ピンコネ クタに接続します。紫色のワイヤ(Agilent ERI コネクタのピン 10) を、シリンジポンプの「グラウンド」に相当する 9 ピンコネクタのピン 9 に接続します。黄色のワイヤ (ERI コネクタのピン 4)を、シリンジ ポンプの「出力ピン」に相当する 9 ピンコネクタのピン 5 に接続します。 赤色のワイヤ (ERI コネクタのピン 8)を、シリンジポンプの「操作トリ ガー」に相当する 9 ピンコネクタのピン 2 に接続します。その他すべて のワイヤは不要なため、接続せず、ショートの可能性を回避するために 注意深く絶縁します。

オープンエンドの ERI ケーブルではなく、15 ピンコネクタと 9 ピンコネク タで構成される Agilent ERI/APG ケーブル(部品番号 5188-8045)を 使用する場合は、そのまま使用しないでください。上記の構成に合わせ、 ワイヤをはんだ付けして変更する必要があります。ワイヤのカラーコード に注意してください。オープンエンドの ERI ケーブルのカラーコードとは 異なります。

## **New Era プログラマブルシリンジポンプでの設定:**

シリンジポンプのプログラミングは、ユーザーマニュアル<sup>6</sup> に従って手動 で、またはポンプメーカーから提供される Microsoft Excel ファイルを 使用した便利な方法で行えます。Microsoft Excel ファイルによる方法で は、Excel マクロと対応する特殊な通信ケーブルを使用して、ポンププロ グラムをシリンジポンプに直接送信できます。使用したポンププログラム を図 4 に示します。

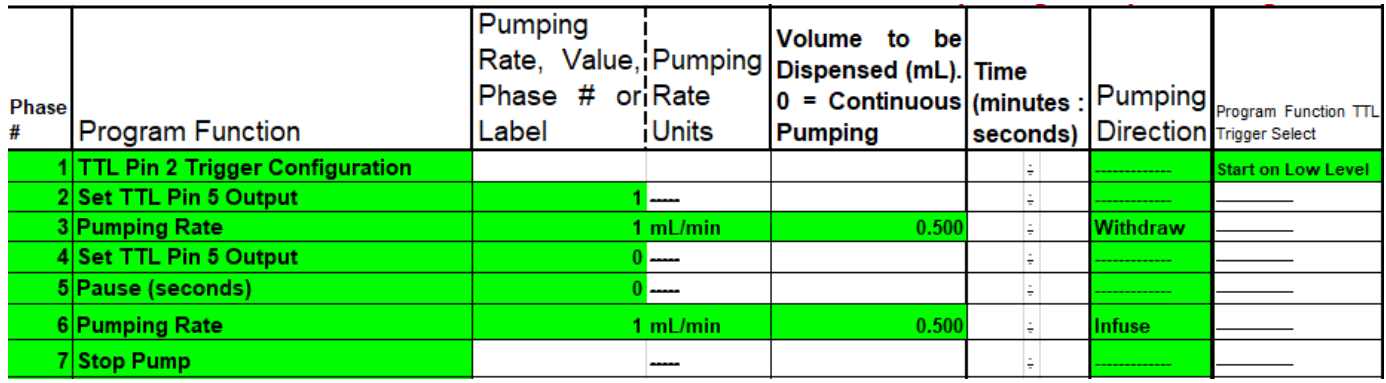

**図 4.** New Era シリンジポンプのプログラミングに使用した、メーカーのウェブサイトからダウンロードした Excel ファイルのスクリーンショット。第 1 段階で必要な TTL トリガー が設定され、第 2 段階で出力ピンの極性が「ハイ」に設定され、第 3 段階でリアクタからオンライン LC システムの外部サンプリングインタフェースバルブへのサンプルの引き込 みに使用されるポンプ流量および引き込み量が定義されます。引き込み量は、チューブの長さと内径、必要な追加送液量によって異なり、個別に決定する必要があります。第 4 段階では、出力ピンの極性をローに設定することにより、オンライン LC システムに対してポンププロセスが完了したことが通知されます。第 5 段階では、オンライン LC システ ムからシリンジポンプに準備完了信号が送信されるまでシリンジポンプが一時停止します。第 6 段階では、シリンジポンプが残ったサンプルをリアクタに押し戻します。各サンプ リングプロセスの終了時にシリンジを確実に空にするために、吐出量は第 3 段階と同じ値に設定します。

この Excel ファイルの詳細な使用方法は、New Era Systems 社の通信 ケーブルに付属しているマニュアルに記載されています。この手順には、 ソフトウェアプログラム Pumpterm および DOSBox が必要です。どち らのプログラムもシリンジポンプメーカーのウェブサイトから無料でダウ ンロードできます。この手順の実行中に問題が生じた場合は、実行する Pumpterm\_shortcut.bat ファイルのプロパティを変更し、ファイアウォー ルによるブロックを回避できます。同じファイルを、使用 COM ポートが 反映されるように編集することもできます。Microsoft Windows のデバ イスマネージャを参照してください。USB-シリアル変換ケーブルを使用す る場合、対応するドライバをインストールしてください。

#### **機器設定とワークフロー:**

- 1. カスタマイズした ERI ケーブルをオンラインサンプルマネージャと New Era プログラマブルシリンジポンプに接続します。
- 2. オンライン LC モニタリングソフトウェアの「Configuration (構成)」 セクションで、汎用サンプル送液装置を組み込んだオンラインモニタ リングシステムを構成し、図 5 に示す設定を適用します。
- 3. オンライン LC モニタリングソフトウェアの「Experiment Setup (実 験の設定)」セクションで、手順 2 で構成したオンラインモニタリング システムを使用して実験設定を作成します。

# **Sample Delivery Device**

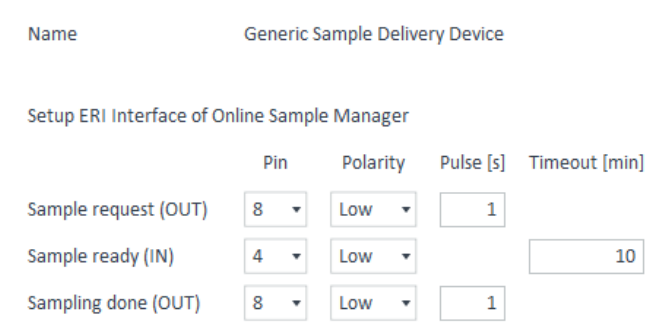

**図 5.** オンライン LC モニタリングソフトウェアの「Configuration(構成)」セクショ ンでの汎用サンプル送液装置の設定。New Era シリンジポンプを前述のとおりに プログラミングして接続した場合、極性ロー、パルス継続時間 1 秒のパルスをピン 8 で受信すると、ポンププロセスが開始します。その後、オンライン LC サンプルマ ネージャは、シリンジポンプからのパルス形式での「レディ」信号をピン 4 で待機し ます。10 分間のタイムアウト内にピン 4 でパルスが受信されない場合、オンライン LC モニタリングソフトウェアは、対応するサンプルに「失敗」の注釈を付け、次にス ケジュールされたサンプルに進みます。注入/希釈などのプロセスが完了すると、オ ンライン LC システムは、パルス継続時間 1 秒のパルスとしてピン 8 からシリンジポ ンプに「レディ」信号を送信します。この信号により、シリンジポンプは残ったサン プルをリアクタに押し戻すことができます。

- 4. 前述の例にもとづいて、設定を New Era プログラマブルシリンジポ ンプに適用します。
- 5. オンライン LC モニタリングソフトウェアで実験を開始します。これに より、サンプリングのスケジュールに従って「サンプルリクエスト(出 力)」信号が送信されると、オンライン LC モニタリングソフトウェアに よりシリンジポンプが自動的にトリガーされ、リアクタからオンライン LC システムにサンプルが送液されます。
- 6. シリンジポンプは、オンライン LC システムのインタフェースバルブへ のサンプル送液を完了すると、それに対応する「サンプルレディ(入 力)」信号をオンライン LC システムに送信します。
- 7. その後、オンライン LC システムは、外部サンプリングインタフェース バルブから供給されたサンプルの注入/希釈などを実行します。この プロセスが完了すると、オンライン LC システムは「サンプリング完了 (出力)」信号をシリンジポンプに送信します。これにより、シリンジ ポンプは、シリンジが空になるまで、残ったサンプルをリアクタに押し 戻します。

ホームページ

# **www.agilent.com/chem/jp**

#### カストマコンタクトセンタ

# **0120-477-111 email\_japan@agilent.com**

本製品は一般的な実験用途での使用を想定しており、 医薬品医療機器等法に基づく登録を行っておりません。 本文書に記載の情報、説明、製品仕様等は予告なしに 変更されることがあります。

#### DE34435923

アジレント・テクノロジー株式会社 © Agilent Technologies, Inc. 2023 Printed in Japan, February 2, 2023 5994-5658JAJP

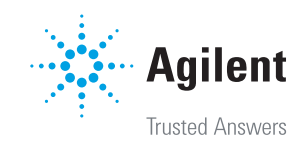